Slide 1

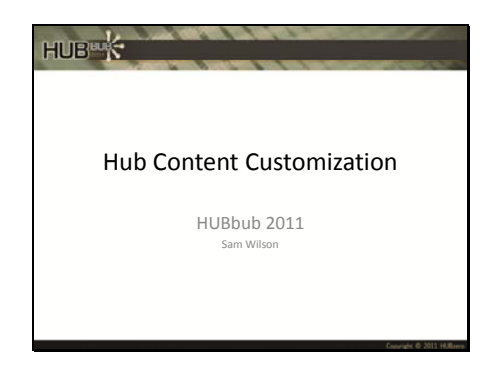

Who all here, is familiar with HUBzero/Joomla? Joomla is the CMS that HUBzero is built on. We'll start with a quick overview/orientation to Joomla. Why use Joomla? It's got a backend web interface for managing the hub (so you don't have to get into the code).

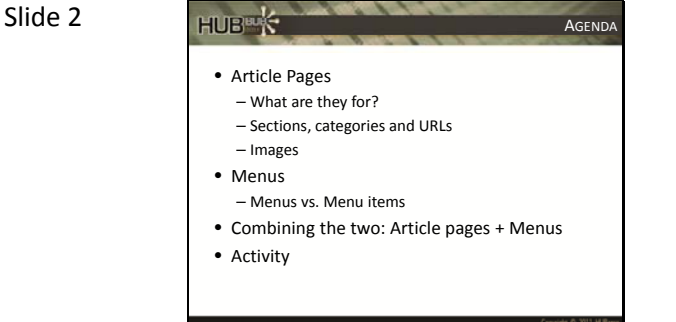

Mission statement: by the time we're finished here this afternoon, you should be able to create article pages, understand how URLs are formed, and add a menu to organize your article pages. Let's go!

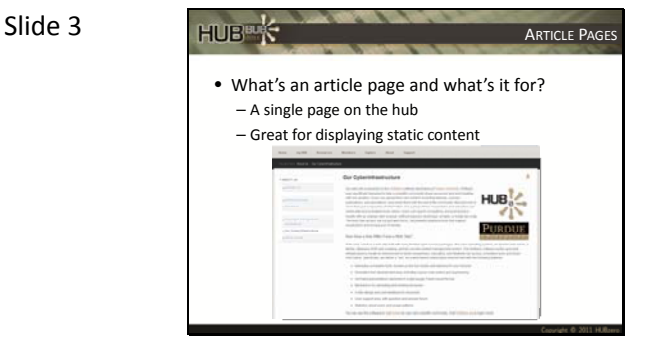

Article pages are a single page on the hub used for displaying content. They are admin created and editable through the backend (non‐user submitted, as is the case with resources).

While they are great for displaying static content, you can add modules to them for dynamic content as well.

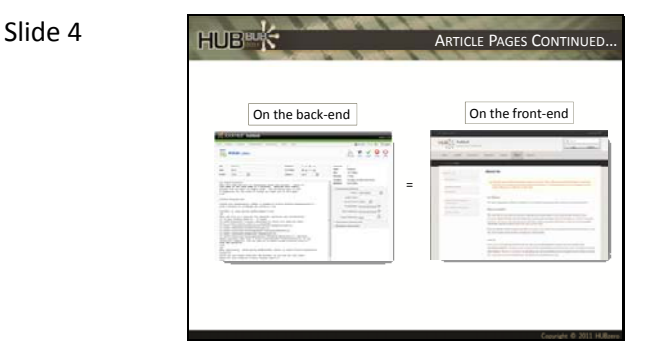

You input your text, images, modules, etc. on the backend, and can then view that content on the front‐end. NOTE: Global configuration – WYSIWYG vs. HTML text editing on the backend (look under the global configuration settings on the backend)

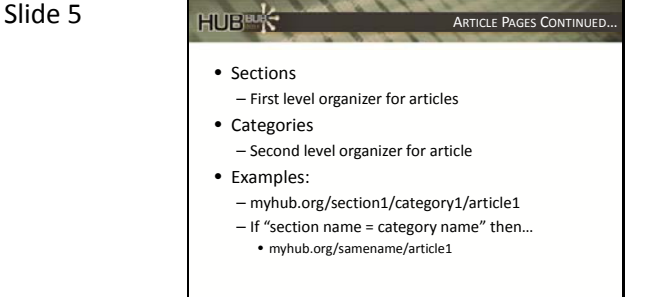

Sections and categories form an organizational tree for your articles. This organization helps when finding those articles in the article manager on the backend, and work to form the URL of the article on the frontend NOTE: We'll bring up URLs again when we talk about menu structure

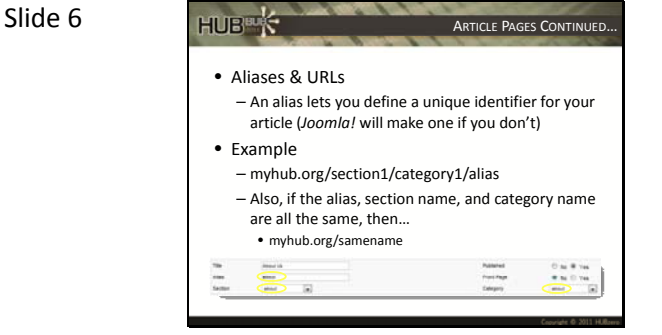

When creating an article, it's best to add your own alias (often an abbreviated, but distinct version of the article title).

If you don't add an alias, Joomla will create one for you, and it will be your article title minus the spaces (often not the best URL for users on the frontend). For your really important pages, that you want to be easily accessible (our "About" page in the slide), you can use the same section, category, and alias to create a short and succinct URL NOTE: avoid using the "‐" character in your article aliases

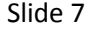

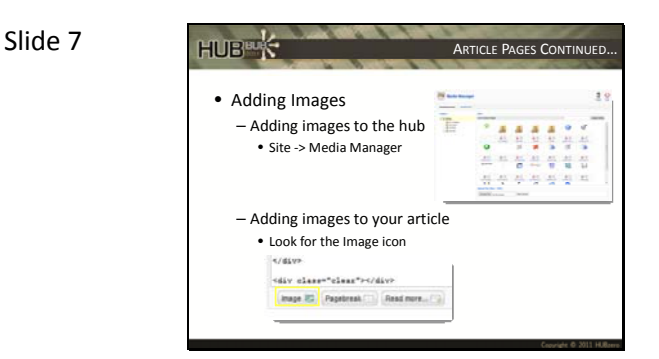

Often times you'll want to add images to your articles.

All you have to do is add them to the hub via the media manager. Then, just use the Image button under the Article text box for help creating the HTML IMG tag

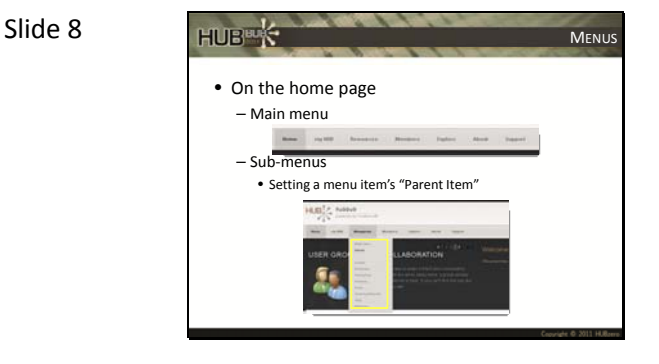

Menus help with navigation and organization on your hub.

The most obvious instance is the home page.

Menus also have a hierarchy used for organization and display.

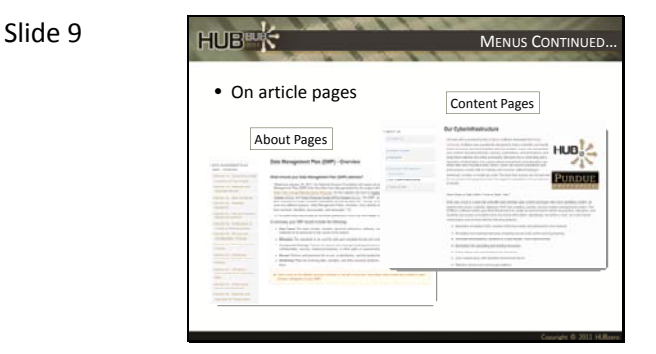

You can also use menus on your article pages.

This allows you to group related articles in an easy to create, easy to navigate way.

Two examples are shown in the slide. NOTE: Don't delete the default menu (used in new code for routing)

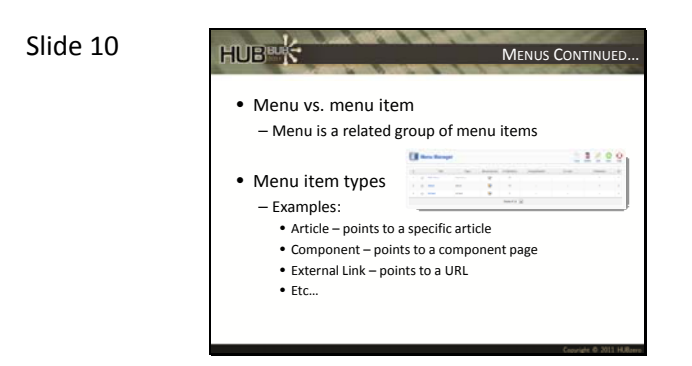

Just to keep things clear…

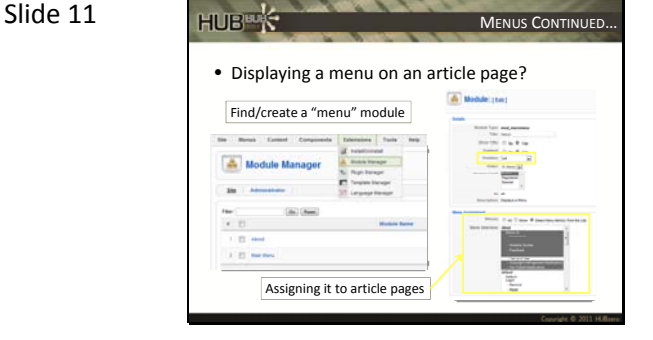

So how do you actually create the menu?

Once you've added the menu items, you create a "menu" module. Then, you assign that module to display on all of the article pages that you want to group together with your menu. The other cool thing about menus is it also helps with navigation/URL What might be "/test1/test2/test3" (section/category/article) on the backend, can become "/test1" through the use of a menu alias!

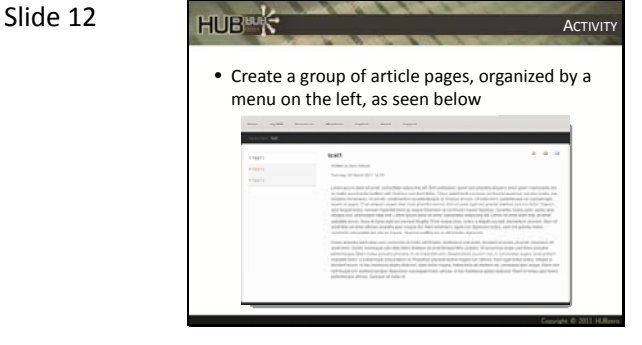

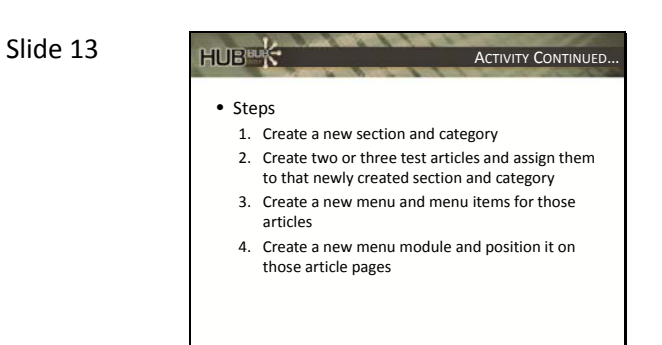

See "Solutions" handout for detailed instructions

Slide 14 HUBBERY TURTHER HELP? • Existing documentation can be found here: – http://hubzero.org/documentation/1.0.0/managers/articles – http://hubzero.org/documentation/1.0.0/managers/articles.sections – http://hubzero.org/documentation/1.0.0/managers/articles.editing – http://hubzero.org/documentation/1.0.0/managers/articles.urls<br>– http://hubzero.org/documentation/1.0.0/managers/articles.menu  $H_{\text{in}}/h$ ubzero.org/doc